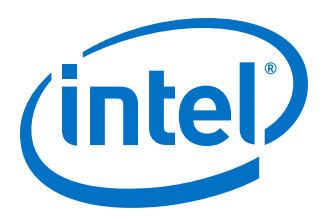

# **Intel® Omni-Path Fabric Switches**

**Release Notes for 10.8**

*Rev. 1.0*

*September 2018*

Doc. No.: K21142, Rev.: 1.0

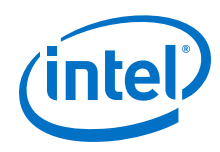

You may not use or facilitate the use of this document in connection with any infringement or other legal analysis concerning Intel products described<br>herein. You agree to grant Intel a non-exclusive, royalty-free license herein.

No license (express or implied, by estoppel or otherwise) to any intellectual property rights is granted by this document.

All information provided here is subject to change without notice. Contact your Intel representative to obtain the latest Intel product specifications and roadmaps.

The products described may contain design defects or errors known as errata which may cause the product to deviate from published specifications. Current characterized errata are available on request.

Intel technologies' features and benefits depend on system configuration and may require enabled hardware, software or service activation. Performance varies depending on system configuration. No computer system can be absolutely secure. Check with your system manufacturer or retailer or learn more at [intel.com.](http://intel.com)

Intel, the Intel logo, Intel Xeon Phi, and Xeon are trademarks of Intel Corporation in the U.S. and/or other countries.

\*Other names and brands may be claimed as the property of others.

Copyright © 2018, Intel Corporation. All rights reserved.

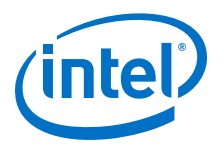

## **Contents**

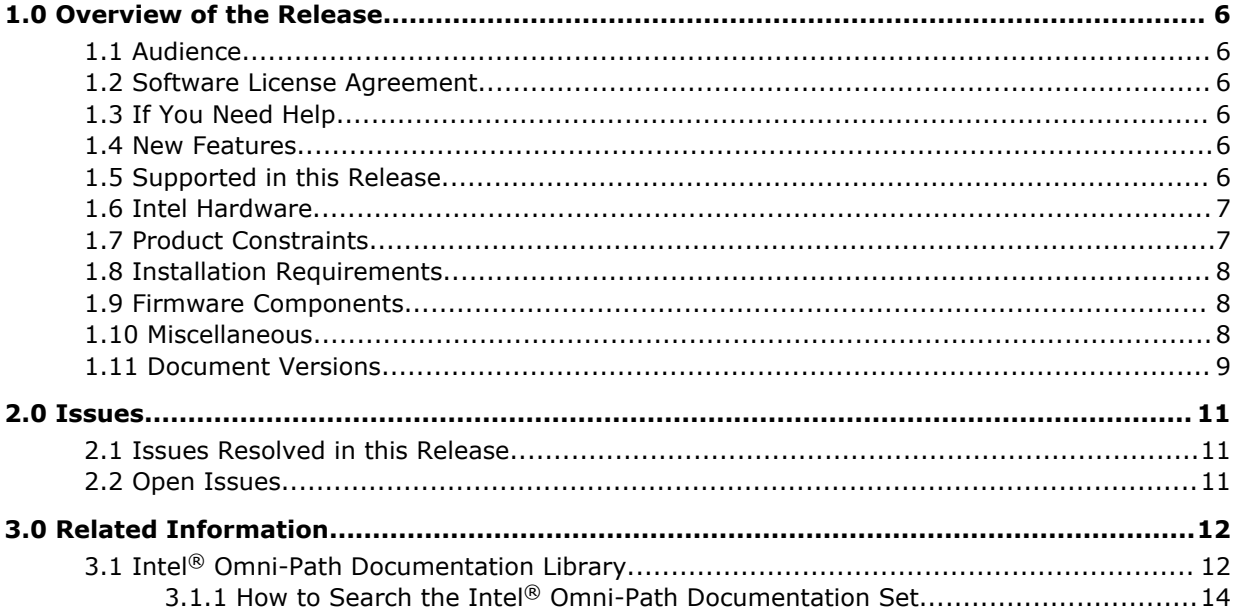

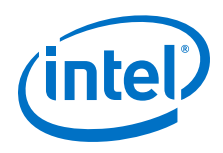

## **Figures**

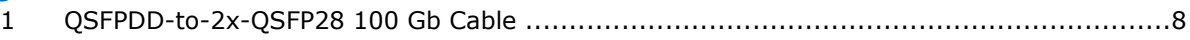

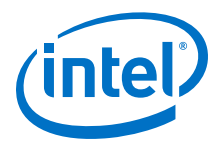

## **Tables**

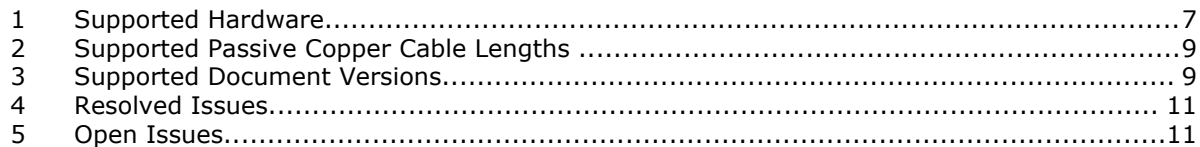

<span id="page-5-0"></span>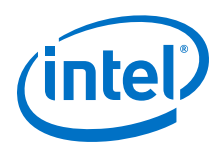

## **1.0 Overview of the Release**

This document provides a brief overview of the changes introduced into the Intel<sup>®</sup> Omni-Path Software by this release. References to more detailed information are provided where necessary. The information contained in this document is intended as supplemental information only; it should be used in conjunction with the documentation provided for each component.

These Release Notes list the features supported in this software release, open issues, and issues that were resolved during release development.

#### **Audience 1.1**

The information provided in this document is intended for installers, software support engineers, service personnel, and system administrators.

#### **Software License Agreement 1.2**

This software is provided under license agreements and may contain third-party software under separate third-party licensing. Please refer to the license files provided with the software for specific details.

#### **If You Need Help 1.3**

Technical support for Intel® Omni-Path products is available 24 hours a day, 365 days a year. Please contact Intel Customer Support or visit [http://www.intel.com/](http://www.intel.com/omnipath/support) [omnipath/support](http://www.intel.com/omnipath/support) for additional detail.

#### **New Features 1.4**

• None

#### **Supported in this Release 1.5**

- The list of supported hardware is in [Table 1](#page-6-0) on page 7.
- Active Optical Cables (AOC). For details, see the Cable Matrix at: [http://](http://www.intel.com/content/www/us/en/high-performance-computing-fabrics/omni-path-cables.html) [www.intel.com/content/www/us/en/high-performance-computing-fabrics/omni](http://www.intel.com/content/www/us/en/high-performance-computing-fabrics/omni-path-cables.html)[path-cables.html](http://www.intel.com/content/www/us/en/high-performance-computing-fabrics/omni-path-cables.html)
- Support for active optical cables (AOC) on server platforms using integrated HFI for OPA (commonly known as "-F").
- Support for Power Class 2 active optical cables (AOC). See [Product Constraints](#page-6-0) on page 7 for more information.
- OPA 100 Director 48P QSFP Leaf Module

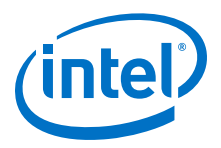

#### <span id="page-6-0"></span>**Intel Hardware 1.6**

The following table lists the Intel hardware supported in this release. The table does not include OEM-specific hardware, such as custom adapters and switches.

*Note:* The Intel® PSM2 implementation has a limit of four (4) HFIs.

## **Table 1. Supported Hardware**

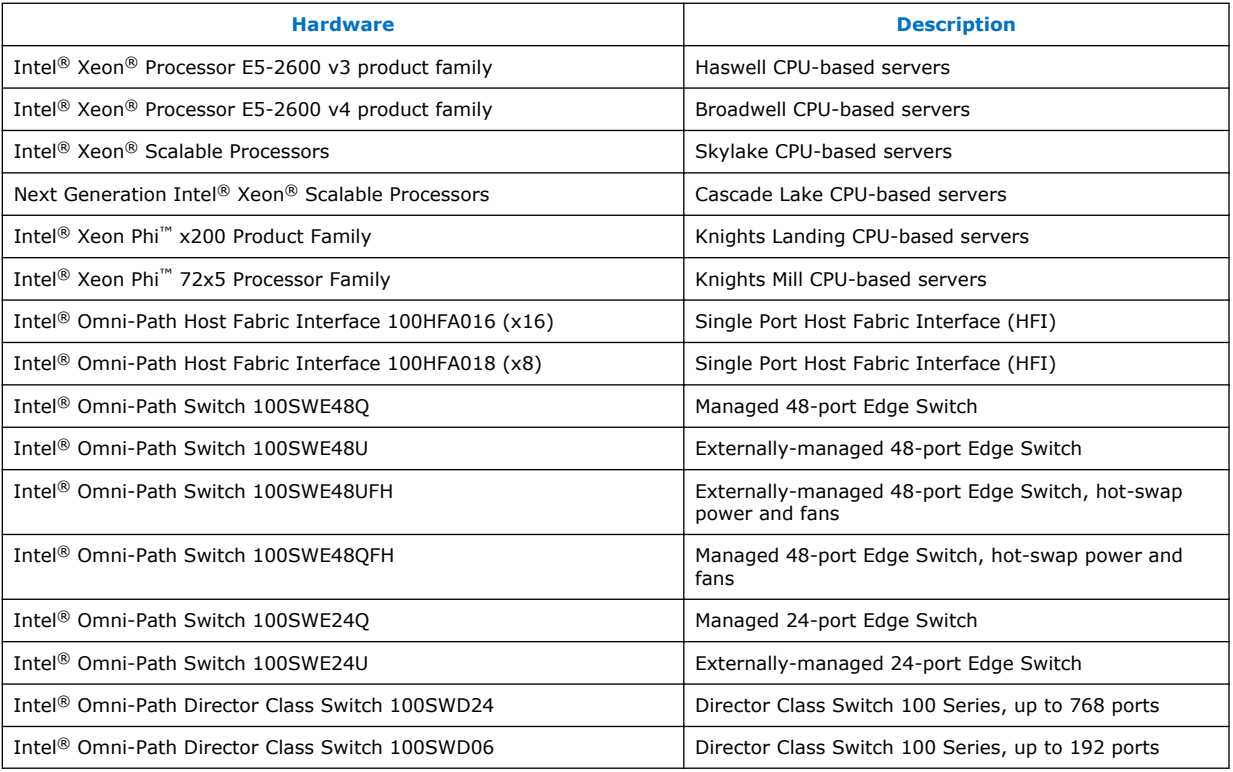

#### **Product Constraints 1.7**

- If you are upgrading from Release 10.5, refer to Technical Advisory  $\#23$ [\(TA0023-10.5\\_Fabric\\_Manager\\_Workaround.pdf](https://www.intel.com/content/dam/support/us/en/documents/network-and-i-o/fabric-products/TA0023-10.5_Fabric_Manager_Workaround.pdf)) for detailed instructions on how to remove the workaround and restore normal FM performance for this release.
- Power class 2 AOC are supported. You must use 10.5 (or newer) host software and 1.5 (or newer) UEFI for proper operation. Integrated HFI (-F) requires a specific BIOS level to support power class 2 AOC; contact your BIOS vendor for more information.
- The embedded version of the Fabric Manager supports a maximum of 100 HFI ports involving less than 20 switch ASICs. Calculate the number of switch ASICs in your fabric as follows:
	- 1 ASIC per Intel® Omni-Path Edge Switch 100 Series
	- 2 ASICs per Intel® Omni-Path Director Class Switch 100 Series Leaf module
	- 2 ASICs per Intel® Omni-Path Director Class Switch 100 Series Spine module

<span id="page-7-0"></span>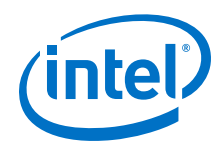

- The use of AOC cable type QSFPDD-to-2x-QSFP28 100Gb/s is required to interconnect the OPA 100 Director 48-Port Leaf Module to the current Intel® OPA 100 QSFP28 products:
	- OPA 100 Host Fabric Adapters (HFIs)
	- OPA 100 Edge Switches
	- OPA 100 Director 32-Port Leaf Modules

There are 24 QSFP-DD ports on the 48-Port Leaf Module that are double-density QSFP. They accept the QSFP-DD style cable connector. Refer to the following figure.

*Note:* Use of standard QSFP28-to-QSFP28 100Gb/s cables with the OPA 100 Director 48-Port Leaf Module are not supported as they block one of the internal QSFP-DD ports and may fail to properly initialize.

## **Figure 1. QSFPDD-to-2x-QSFP28 100 Gb Cable**

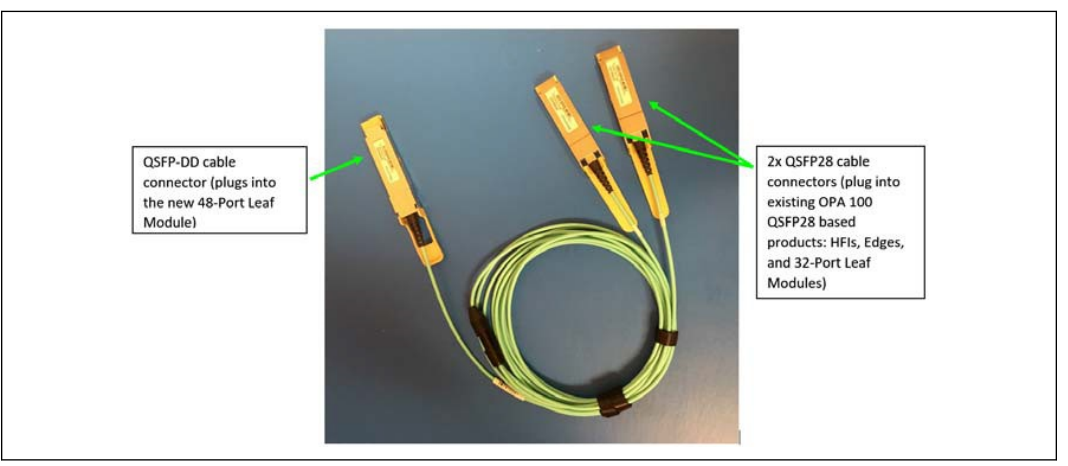

#### **Installation Requirements 1.8**

The Intel® Omni-Path Fabric Suite FastFabric tool set needs to be installed to manage the externally-managed edge switch. FastFabric is installed along with the Intel® Omni-Path Fabric Software, which can be downloaded [here](https://downloadcenter.intel.com/search?keyword=Omni-Path).

#### **Firmware Components 1.9**

This release has the following firmware:

- Internally-managed switches:
	- STL1.q7.10.8.0.0.186.spkg
- Externally-managed edge:

Intel\_PRREdge\_V1\_firmware.10.8.0.0.186.emfw

#### **Miscellaneous 1.10**

In order to troubleshoot potential issues with externally-managed edge switches, Intel recommends that all fabrics contain at least one managed switch.

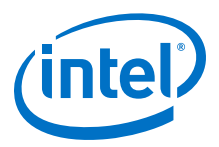

• The table below details the supported passive copper cable lengths. For all other cable lengths and gauges, please contact your sales representative for proper use in Omni-Path Architecture configurations.

### <span id="page-8-0"></span>**Table 2. Supported Passive Copper Cable Lengths**

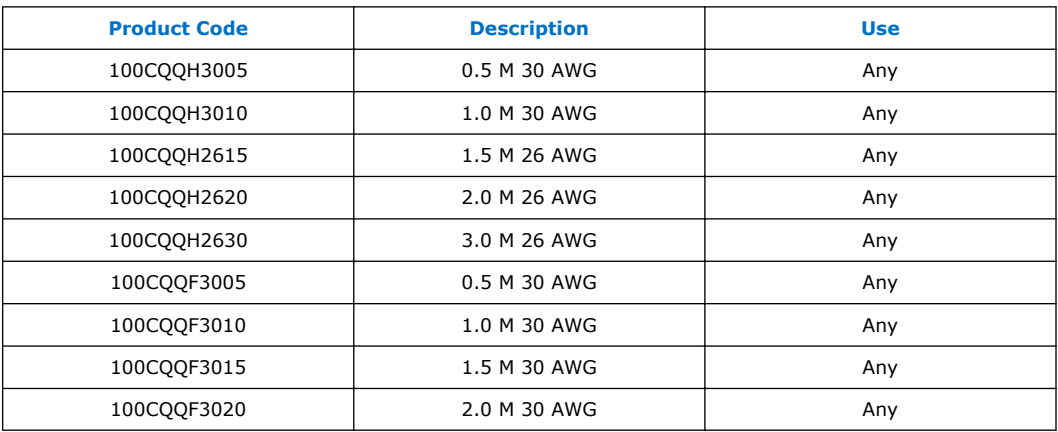

#### **Document Versions 1.11**

The following table lists the end user document versions supported by this release.

### **Table 3. Supported Document Versions**

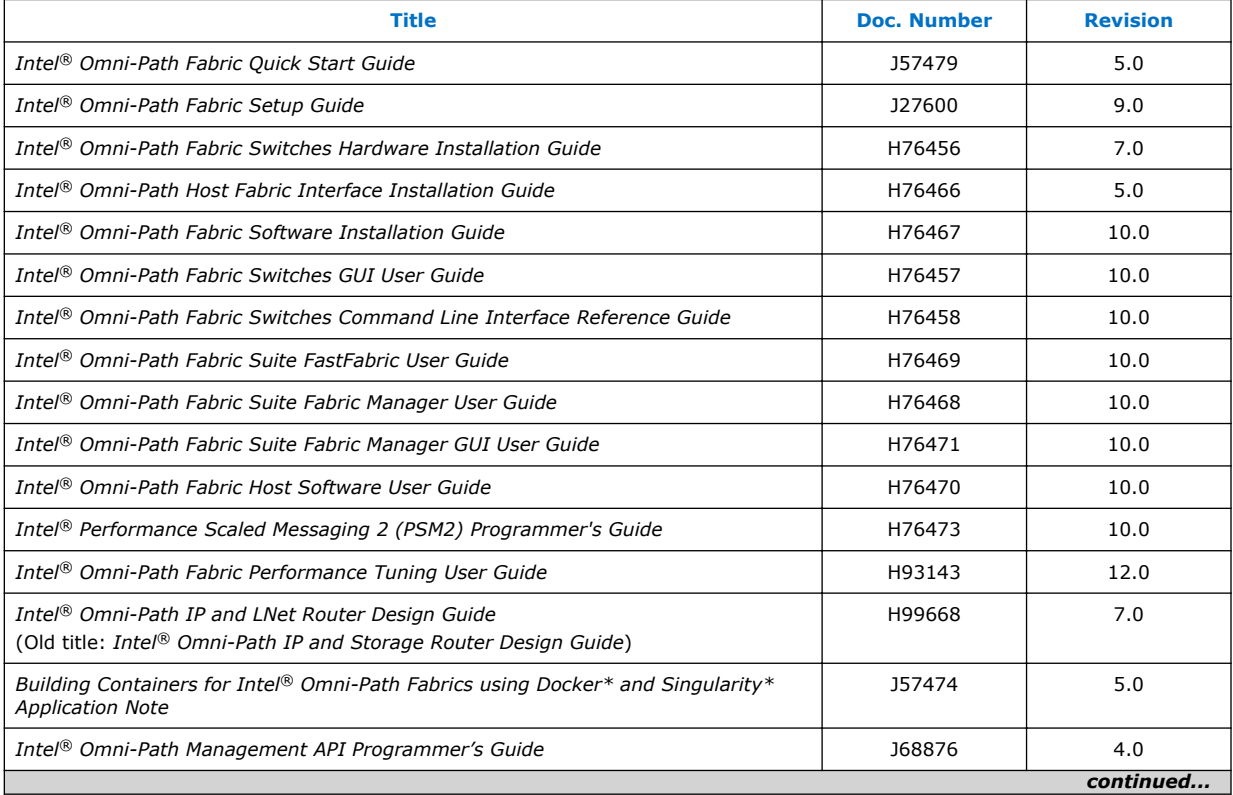

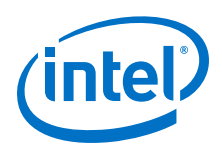

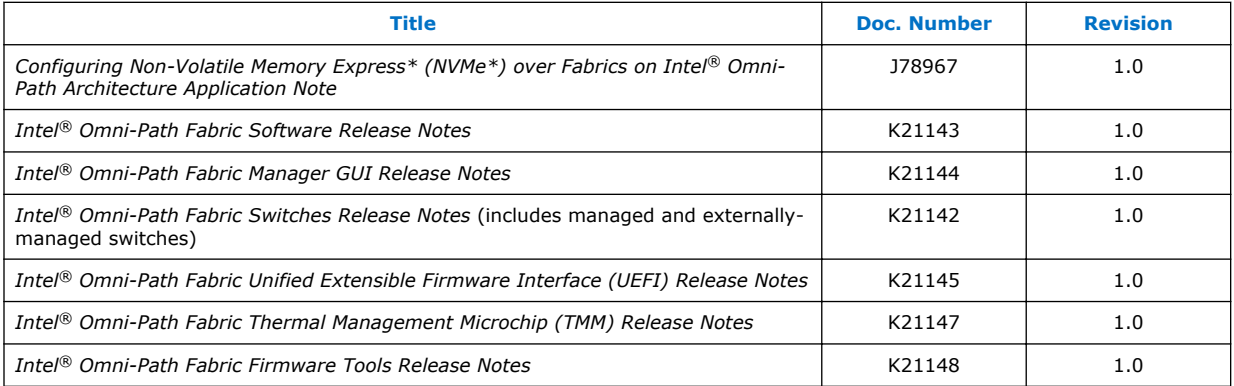

## **Related Links**

[Intel Omni-Path Documentation Library](#page-11-0) on page 12

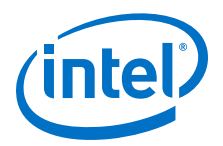

## <span id="page-10-0"></span>**2.0 Issues**

This section lists the resolved and open issues in the Intel® Omni-Path Fabric Switches.

#### **Issues Resolved in this Release 2.1**

The following table lists the resolved for this release.

## **Table 4. Resolved Issues**

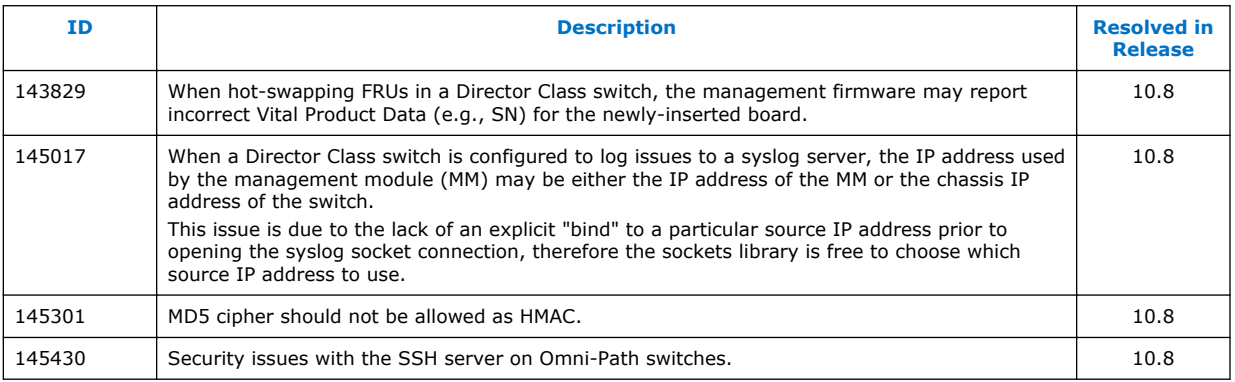

#### **Open Issues 2.2**

The following table lists the open issues for this release.

### **Table 5. Open Issues**

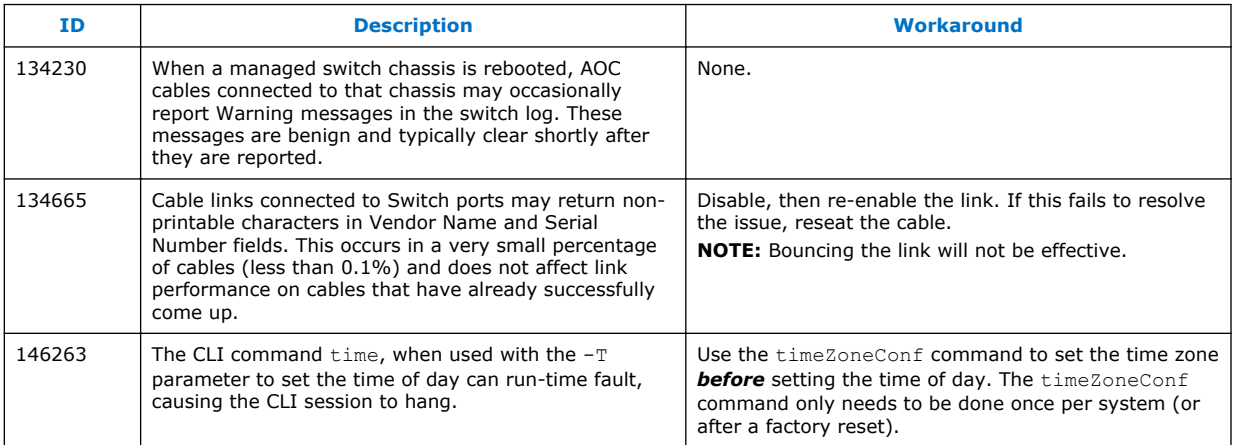

<span id="page-11-0"></span>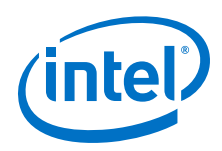

## **3.0 Related Information**

#### **Intel® Omni-Path Documentation Library 3.1**

Intel® Omni-Path publications are available at the following URLs:

- Intel<sup>®</sup> Omni-Path Switches Installation, User, and Reference Guides <http://www.intel.com/omnipath/SwitchPublications>
- Intel<sup>®</sup> Omni-Path Software Installation, User, and Reference Guides (includes HFI documents)

<http://www.intel.com/omnipath/FabricSoftwarePublications>

• Drivers and Software (including Release Notes)

Use the tasks listed in this table to find the corresponding Intel® Omni-Path document.

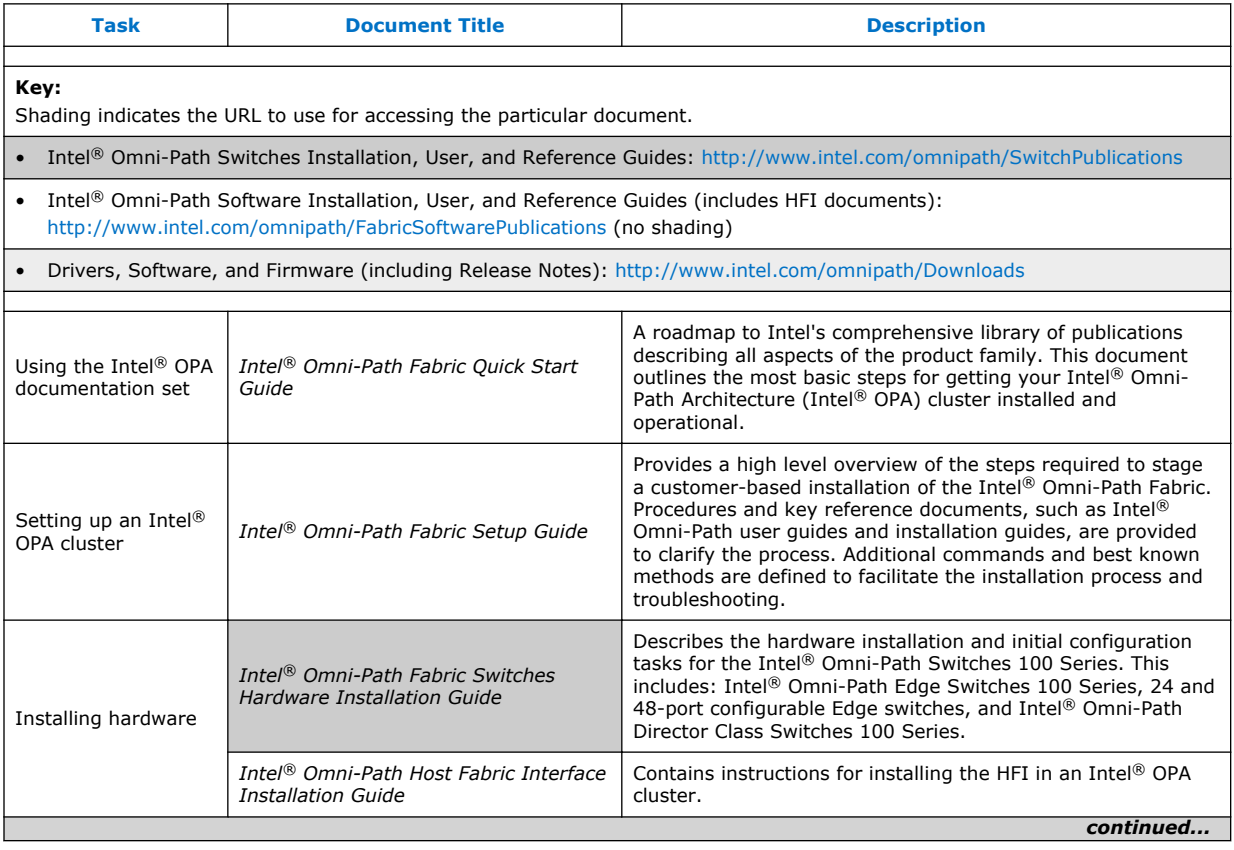

<http://www.intel.com/omnipath/Downloads>

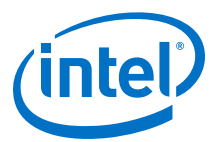

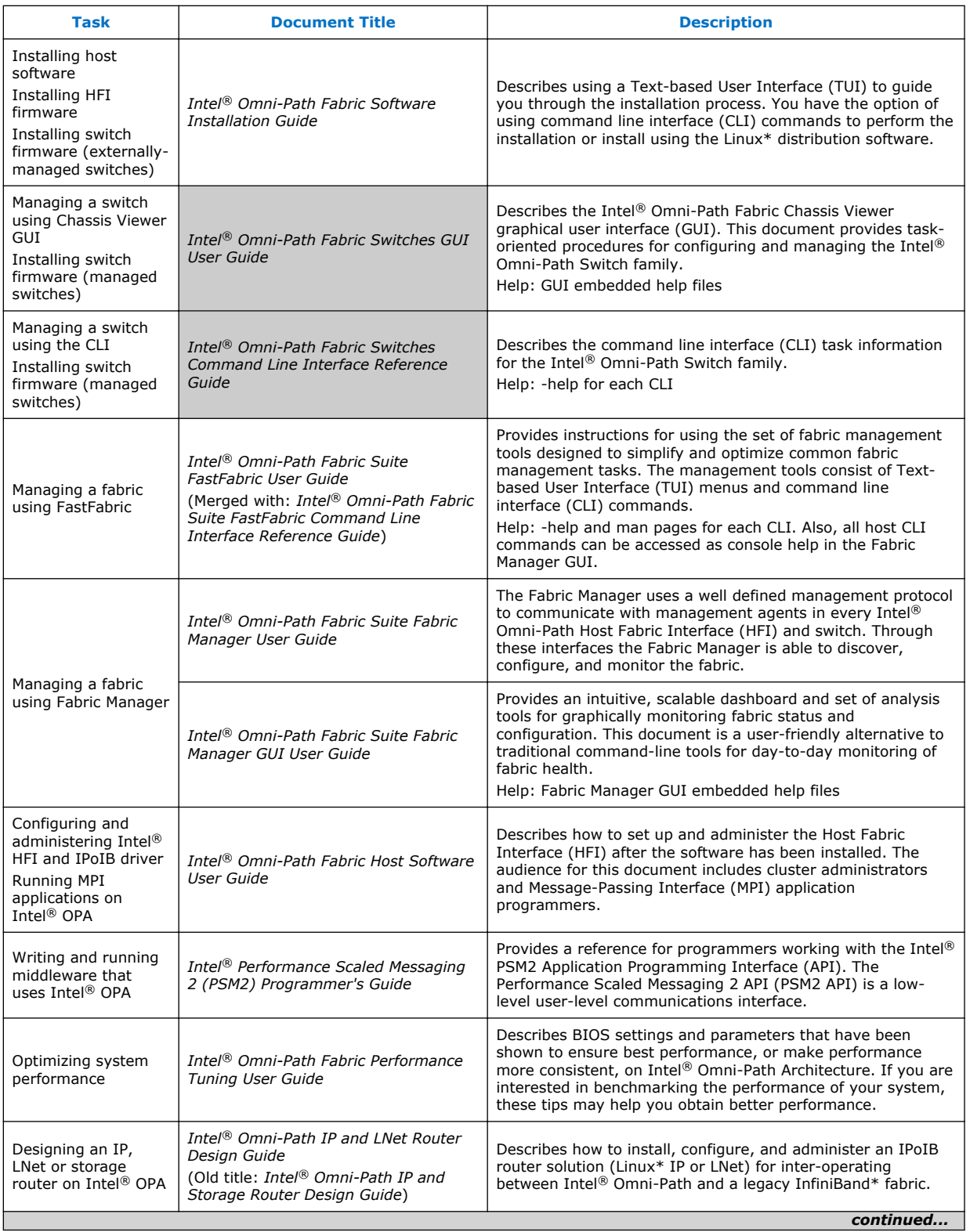

<span id="page-13-0"></span>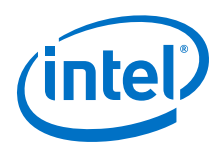

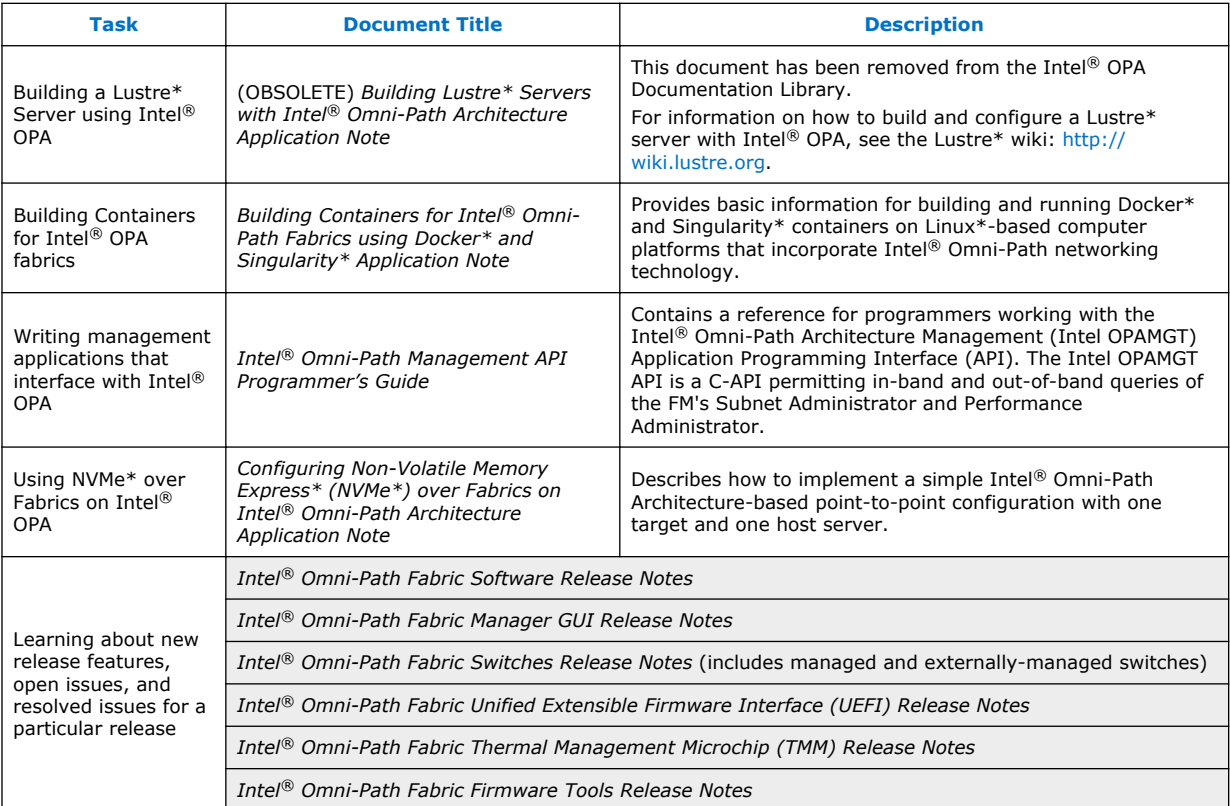

#### **How to Search the Intel® Omni-Path Documentation Set 3.1.1**

Many PDF readers, such as Adobe\* Reader and Foxit\* Reader, allow you to search across multiple PDFs in a folder.

Follow these steps:

- 1. Download and unzip all the Intel® Omni-Path PDFs into a single folder.
- 2. Open your PDF reader and use **CTRL-SHIFT-F** to open the Advanced Search window.
- 3. Select **All PDF documents in...**
- 4. Select **Browse for Location** in the dropdown menu and navigate to the folder containing the PDFs.
- 5. Enter the string you are looking for and click **Search**.

Use advanced features to further refine your search criteria. Refer to your PDF reader Help for details.